# **MongoDB IAM Connection String Documentation**

*Release 1.0.1*

**Darren Gruber**

**Sep 01, 2020**

### Contents:

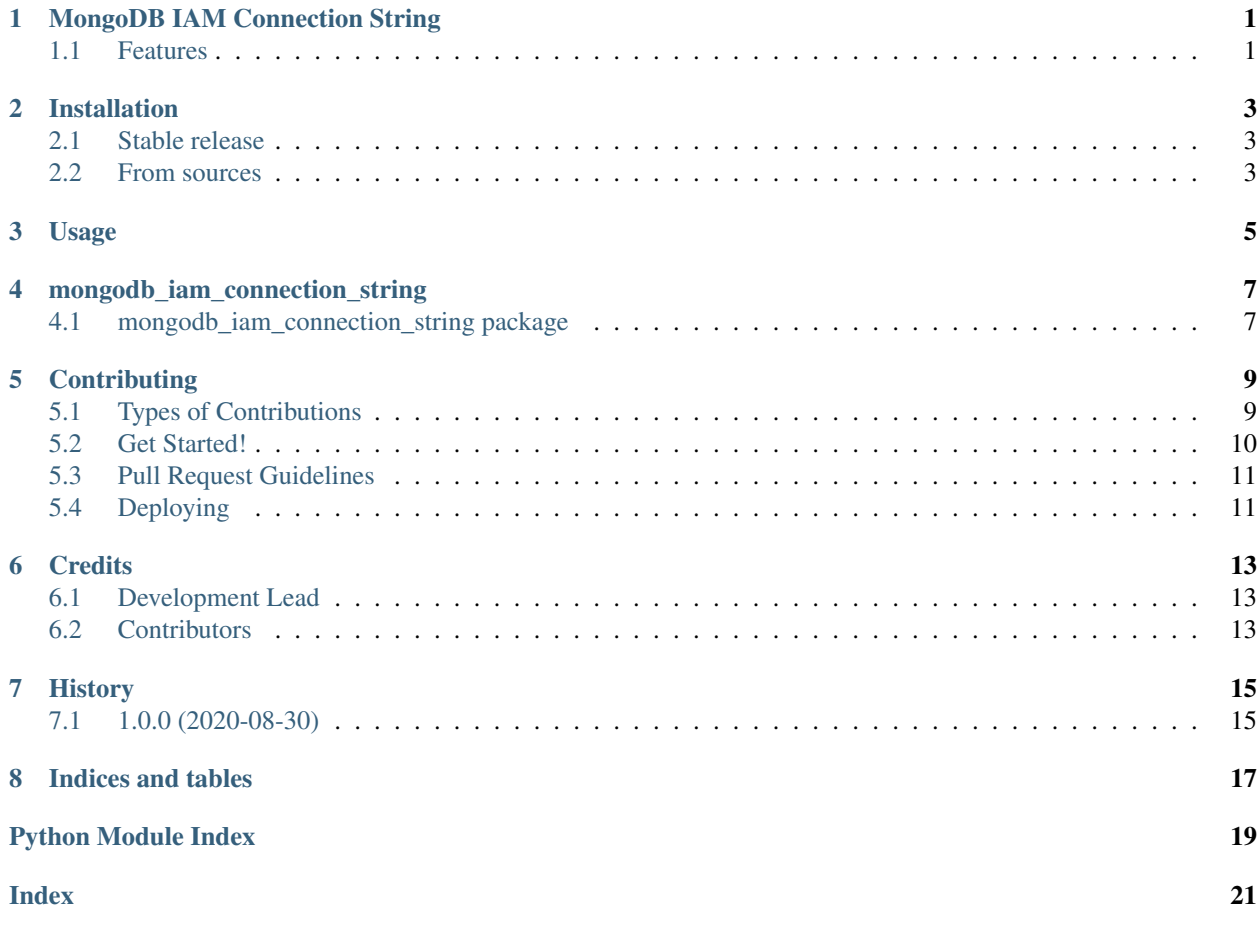

## CHAPTER<sup>1</sup>

### MongoDB IAM Connection String

<span id="page-4-0"></span>A CLI and Python Library for configuration AWS IAM authentication with MongoDB URI connection strings.

• Documentation: [https://mongodb-iam-connection-string.readthedocs.io.](https://mongodb-iam-connection-string.readthedocs.io)

### <span id="page-4-1"></span>**1.1 Features**

- Adds [boto3'](https://github.com/boto/boto3)s mechanism for [loading credentials from various sources.](https://boto3.amazonaws.com/v1/documentation/api/latest/guide/credentials.html#configuring-credentials)
- Validates and configures the [MongoDB Connection String](https://docs.mongodb.com/manual/reference/connection-string/) to use [AWS IAM authentication](https://docs.atlas.mongodb.com/security-add-mongodb-users/) while preserving existing options.

#### **1.1.1 Credits**

This package was created with [Cookiecutter](https://github.com/audreyr/cookiecutter) and the [audreyr/cookiecutter-pypackage](https://github.com/audreyr/cookiecutter-pypackage) project template.

### Installation

#### <span id="page-6-1"></span><span id="page-6-0"></span>**2.1 Stable release**

To install MongoDB IAM Connection String as CLI tool, it is recommended that you use [pipx](https://github.com/pipxproject/pipx) to install this utility within its own virtualenv.

**\$** pipx install mongodb-iam-connection-string

This is the preferred method to install MongoDB IAM Connection String, as it will always install the most recent stable release.

If you don't have [pipx](https://github.com/pipxproject/pipx) installed, this [pipx installation guide](https://pipxproject.github.io/pipx/installation/) can guide you through the process.

#### <span id="page-6-2"></span>**2.2 From sources**

The sources for MongoDB IAM Connection String can be downloaded from the [Github repo.](https://github.com/darrengruber/mongodb-iam-connection-string)

You can either clone the public repository:

**\$** git clone git://github.com/darrengruber/mongodb-iam-connection-string

Or download the [tarball:](https://github.com/darrengruber/mongodb-iam-connection-string/tarball/master)

```
$ curl -OJL https://github.com/darrengruber/mongodb-iam-connection-string/tarball/
˓→master
```
Once you have a copy of the source, you can install it with:

```
$ python setup.py install
```
### Usage

<span id="page-8-0"></span>To use MongoDB IAM Connection String as a CLI tool:

**\$** mongo **\$(**mics 'mycluster.5mha8.mongodb.net'**)**

To use MongoDB IAM Connection String in a project:

```
# import the class
from mongodb_iam_connection_string import MongoDBIAMConnectionString
# generate a connection string
cluster_address = 'mycluster.5mha8.mongodb.net'
try:
   mongodb_connection_string = str(MongoDBIAMConnectionString(cluster_address))
except InvalidAWSSession:
    # handle this exception
   pass
```
mongodb\_iam\_connection\_string

### <span id="page-10-4"></span><span id="page-10-1"></span><span id="page-10-0"></span>**4.1 mongodb\_iam\_connection\_string package**

#### **4.1.1 Submodules**

#### <span id="page-10-2"></span>**4.1.2 mongodb\_iam\_connection\_string.cli module**

MongoDB IAM Connection String

Usage: mics [–profile=default] <MONGODB\_CONNECTION\_STRING>

mics (-h | –help) mics (-v | –version)

#### Options:

--profile=AWS\_PROFILE The name of the AWS profile to use. [default: default]

-h –help Show this screen. -v –version Show version.

mongodb\_iam\_connection\_string.cli.**cli**()

#### <span id="page-10-3"></span>**4.1.3 mongodb\_iam\_connection\_string.exceptions module**

**exception** mongodb\_iam\_connection\_string.exceptions.**InvalidAWSSession** Bases: Exception

Raised when no AWS session can be established

#### <span id="page-11-2"></span><span id="page-11-1"></span>**4.1.4 mongodb\_iam\_connection\_string.mics module**

**class** mongodb\_iam\_connection\_string.mics.**MongoDBIAMConnectionString**(*connection\_string:*

*str*, *profile\_name: str = 'default'*)

Bases: object

#### <span id="page-11-0"></span>**4.1.5 Module contents**

### **Contributing**

<span id="page-12-0"></span>Contributions are welcome, and they are greatly appreciated! Every little bit helps, and credit will always be given. You can contribute in many ways:

### <span id="page-12-1"></span>**5.1 Types of Contributions**

#### **5.1.1 Report Bugs**

Report bugs at [https://github.com/darrengruber/mongodb-iam-connection-string/issues.](https://github.com/darrengruber/mongodb-iam-connection-string/issues)

If you are reporting a bug, please include:

- Your operating system name and version.
- Any details about your local setup that might be helpful in troubleshooting.
- Detailed steps to reproduce the bug.

#### **5.1.2 Fix Bugs**

Look through the GitHub issues for bugs. Anything tagged with "bug" and "help wanted" is open to whoever wants to implement it.

#### **5.1.3 Implement Features**

Look through the GitHub issues for features. Anything tagged with "enhancement" and "help wanted" is open to whoever wants to implement it.

#### **5.1.4 Write Documentation**

MongoDB IAM Connection String could always use more documentation, whether as part of the official MongoDB IAM Connection String docs, in docstrings, or even on the web in blog posts, articles, and such.

#### **5.1.5 Submit Feedback**

The best way to send feedback is to file an issue at [https://github.com/darrengruber/mongodb-iam-connection-string/](https://github.com/darrengruber/mongodb-iam-connection-string/issues) [issues.](https://github.com/darrengruber/mongodb-iam-connection-string/issues)

If you are proposing a feature:

- Explain in detail how it would work.
- Keep the scope as narrow as possible, to make it easier to implement.
- Remember that this is a volunteer-driven project, and that contributions are welcome :)

### <span id="page-13-0"></span>**5.2 Get Started!**

Ready to contribute? Here's how to set up *mongodb\_iam\_connection\_string* for local development.

- 1. Fork the *mongodb-iam-connection-string* repo on GitHub.
- 2. Clone your fork locally:

\$ git clone git@github.com:your\_name\_here/mongodb-iam-connection-string.git

3. Install your local copy into a virtualenv. Assuming you have virtualenvwrapper installed, this is how you set up your fork for local development:

```
$ mkvirtualenv mongodb-iam-connection-string
$ cd mongodb-iam-connection-string/
$ python setup.py develop
```
4. Create a branch for local development:

\$ git checkout -b name-of-your-bugfix-or-feature

Now you can make your changes locally.

5. When you're done making changes, check that your changes pass flake8 and the tests, including testing other Python versions with tox:

```
$ flake8 mongodb_iam_connection_string tests
$ python setup.py test or pytest
$ tox
```
To get flake8 and tox, just pip install them into your virtualenv.

6. Commit your changes and push your branch to GitHub:

```
$ git add .
$ git commit -m "Your detailed description of your changes."
$ git push origin name-of-your-bugfix-or-feature
```
7. Submit a pull request through the GitHub website.

### <span id="page-14-0"></span>**5.3 Pull Request Guidelines**

Before you submit a pull request, check that it meets these guidelines:

- 1. The pull request should include tests.
- 2. If the pull request adds functionality, the docs should be updated. Put your new functionality into a function with a docstring, and add the feature to the list in README.rst.
- 3. The pull request should work for Python 3.5, 3.6, 3.7 and 3.8, and for PyPy. Check [https://travis-ci.com/](https://travis-ci.com/darrengruber/mongodb-iam-connection-string/pull_requests) [darrengruber/mongodb-iam-connection-string/pull\\_requests](https://travis-ci.com/darrengruber/mongodb-iam-connection-string/pull_requests) and make sure that the tests pass for all supported Python versions.

### <span id="page-14-1"></span>**5.4 Deploying**

A reminder for the maintainers on how to deploy. Make sure all your changes are committed (including an entry in HISTORY.rst). Then run:

```
$ bump2version patch # possible: major / minor / patch
$ git push
$ git push --tags
```
### **Credits**

### <span id="page-16-1"></span><span id="page-16-0"></span>**6.1 Development Lead**

• Darren Gruber [<dgruber@gmail.com>](mailto:dgruber@gmail.com)

### <span id="page-16-2"></span>**6.2 Contributors**

None yet. Why not be the first?

### History

## <span id="page-18-1"></span><span id="page-18-0"></span>**7.1 1.0.0 (2020-08-30)**

• First release on PyPI.

Indices and tables

- <span id="page-20-0"></span>• genindex
- modindex
- search

### Python Module Index

<span id="page-22-0"></span>m

mongodb\_iam\_connection\_string, [8](#page-11-0) mongodb\_iam\_connection\_string.cli, [7](#page-10-2) mongodb\_iam\_connection\_string.exceptions, [7](#page-10-3) mongodb\_iam\_connection\_string.mics, [8](#page-11-1)

### Index

### <span id="page-24-0"></span>C

cli() (*in module mongodb\_iam\_connection\_string.cli*), [7](#page-10-4)

### I

InvalidAWSSession, [7](#page-10-4)

### M

mongodb\_iam\_connection\_string (*module*), [8](#page-11-2) mongodb\_iam\_connection\_string.cli (*module*), [7](#page-10-4) mongodb\_iam\_connection\_string.exceptions (*module*), [7](#page-10-4) mongodb\_iam\_connection\_string.mics (*module*), [8](#page-11-2) MongoDBIAMConnectionString (*class in mongodb\_iam\_connection\_string.mics*), [8](#page-11-2)